# **LOGO, UN BEL OUTIL POUR L'ÉCOLE**

### **Jean-François LUCAS**

Après la disparition sur le marché des Logos distribués, c'est avec plaisir que nous vous présentons *JFLogo*, un vrai **Logo** pour Win95 et Win98, disponible en libre essai dans la bourse de diffusion de l'EPI.

## **LOGO : UN BEL OUTIL POUR ENSEIGNER**

#### **Au début était Logo**

Au début de l'informatique à l'école était le **Logo**. Avec l'arrivée sur le marché des environnements graphiques, les enseignants ont profité de la bureautique pour faire de l'expression écrite ou graphique avec leurs élèves. Le multimédia et Internet ont prolongé cet engouement. La prépondérance de **Logo** a diminué, mais ses qualités pédagogiques demeurent.

#### **Oldies but goldies (vieux mais précieux)**

L'éclipse de **Logo** n'invalide en rien ses qualités pédagogiques : il permet d'aborder les rapports de proportionnalité, les notions de causalité et, plus largement, de mathématiques. **Logo** introduit une relation simple, douce et conviviale à l'ordinateur. La machine, qui était mythe et mystère, est apprivoisée et devient un outil (un partenaire) du quotidien. L'enfant apprend la logique, la structure et l'ordre de l'univers. Il s'adapte à l'ordinateur et apprend à fonctionner avec des règles.

#### **L'aspect langagier de Logo est irremplaçable**

L'enfant définit des fonctions et des variables nouvelles, il leur attache un sens, et rédige des ordres structurés pour l'ordinateur. Cette manipulation de concepts chargés de sens n'est possible qu'en **Logo**. La programmation du style « je clique et je joue » est intéressante par sa rapidité à produire un résultat conséquent, mais elle ne peut remplacer l'éducation à la production langagière introduite par **Logo**.

## **Le graphisme en Logo est un lieu de créativité**

La programmation simple, itérative ou récursive de la tortue graphique permet la production de dessins aux formes et aux couleurs spectaculaires.

# **VOICI POUR VOUS UN VRAI LANGAGE AFIN DE PROGRAMMER EN LOGO**

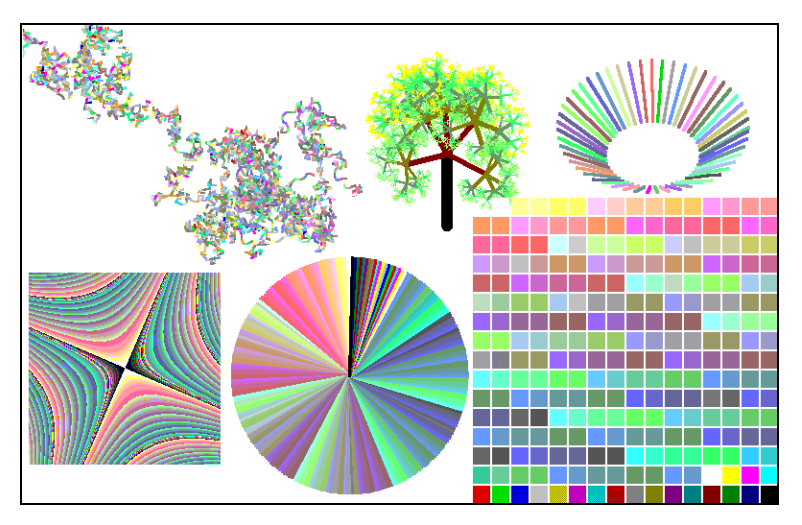

Ce n'est pas un gadget graphique ou un jouet informatisé. Il s'agit d'un vrai langage de programmation, qui dispose de 140 instructions pour traiter le graphisme, les réels, les listes et la récursivité. Il intègre un éditeur de programmes. Basé sur le graphisme il permet de générer des images de 1 000x1 000 pixels en 256 couleurs.

# **C'est un interpréteur mature**

Cet interpréteur, qui existe aussi en C, est le quinzième écrit en 15 ans par un auteur qui a la double compétence : 30 ans d'enseignement et d'animation, et une formation scientifique longue. Ce *JFLogo* est utilisé dans plusieurs associations parisiennes pour enseigner aux enfants, aux ados et aux adultes. De plus, il est fait sous la houlette d'un « Papy Logo » (Olivier Schmidt-Chevalier), qui a travaillé au Centre Mondial Informatique avec Seymour Papert, le fondateur du **Logo**.

### **C'est un outil pensé pour vous aider**

L'installation se fait à partir de deux disquettes au moyen d'installShield, un installateur classique en informatique.

L'utilisateur dispose, au niveau du menu, d'une aide en ligne complète et claire. De plus, le formateur débutant y trouve une progression de jeux pédagogiques pour débuter le pilotage « analogique » de la tortue avec les enfants. En utilisant le cadre et la terminologie de la conduite automobile, on peut présenter de façon agréable le pilotage de la tortue. Au début (Carre2.jeu) les exercices se font en tournant de 90°, mais par la suite (Pentagon.jeu et Hexagone.jeu), il faut moduler l'angle. Le parcours, au départ, simple et facile, est, par la suite, de plus en plus contraint (Carre1.jeu). L'enfant s'amuse dans un cadre concret car il voit bien ce qu'il fait. Ainsi il fait les apprentissages fondamentaux de latéralisation, de proportionnalité, etc.

Une progression pédagogique pour débuter la programmation structurée est disponible sous forme de fichiers \*.WRI, facilement imprimables.

Plus de 100 exemples de programmes permettent de découvrir la beauté et la puissance du langage en dessin et en calcul (réels flottants). Leur analyse permet de chercher des idées, des techniques et des méthodes nouvelles : graphiques en 256 couleurs, en 3 dimensions, en perspective ; définition de fonctions simples, logiques, itératives ou récursives ; traitement du langage naturel, du son (musique et voix), des listes. Beaucoup de ces exemples, spectaculaires, traitent du graphisme (3D, perspective, 256 couleurs) pour permettre d'intéresser les enfants. Certains programmes sont très simples pour débuter avec des petits, d'autres vont très loin, et font même intervenir la trigonométrie ou les techniques d'animation. On notera même un jeu de ping-pong rudimentaire à développer davantage avec les collégiens ou lycéens...

# **L'INTERFACE EST PENSÉE POUR LES ENFANTS**

### **Configuration de base : Mode direct - Tortue**

L'interface qui apparaît par défaut au lancement du programme est directement pensée pour commencer à enseigner **Logo** avec des débutants : elle comporte seulement la fenêtre graphique de la tortue, et la fenêtre de commande de celle-ci en mode direct.

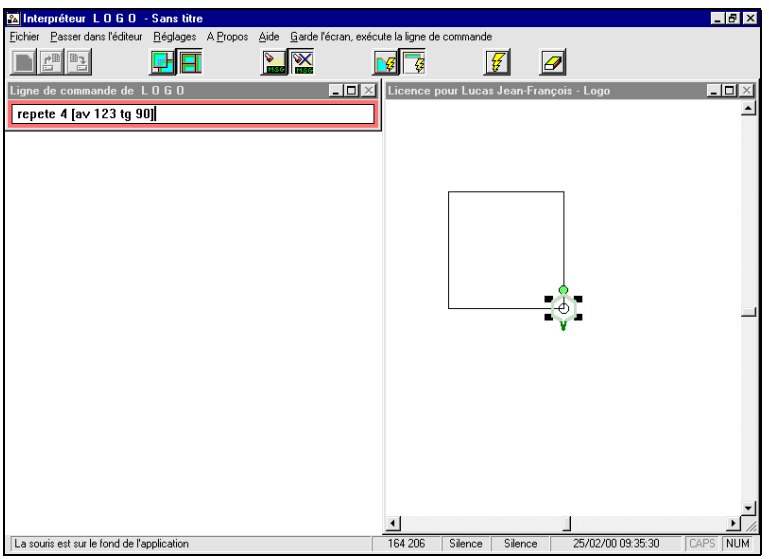

*Configuration de base : Mode direct - Tortue*

# **Configuration de programmation : Éditeur - Tortue**

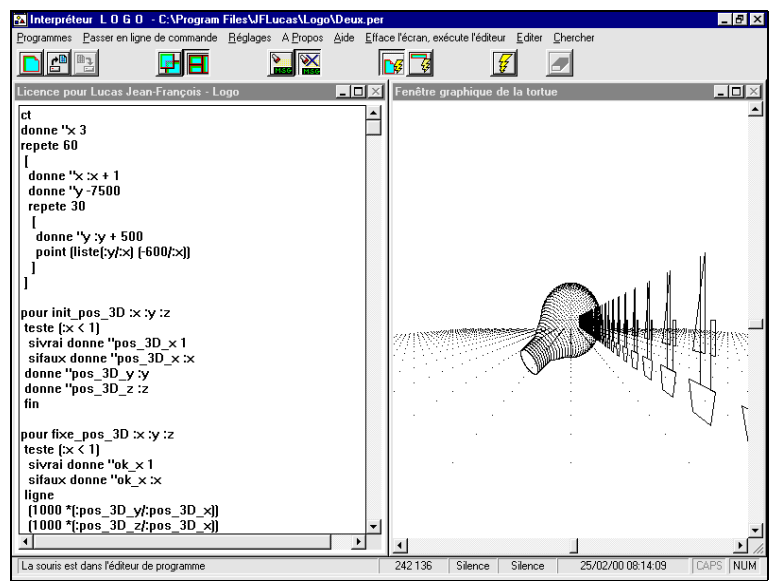

*Configuration de programmation : Éditeur - Tortue*

Au moyen d'un seul clic il est possible d'escamoter la fenêtre mode direct au profit de la fenêtre éditeur. On obtient ainsi la configuration de programmation : l'éditeur contient le programme à exécuter pour commander la tortue.

# **La fenêtre Écho pour sauvegarder une session de l'élève**

Un processus « Echo » mémorise toutes les commandes faites par l'élève au cours de la session et les écrit dans une fenêtre éditeur. Pendant la classe, ceci permet au formateur d'aider l'enfant en regardant où il bute. À la fin de la séance, la session d'un élève peut être sélectionnée et récupérée par un « copier-coller » dans un traitement de texte. En classe, l'analyse collective de l'impression de ce travail permet de revenir sur les points obscurs et préparer le prochain cours d'informatique.

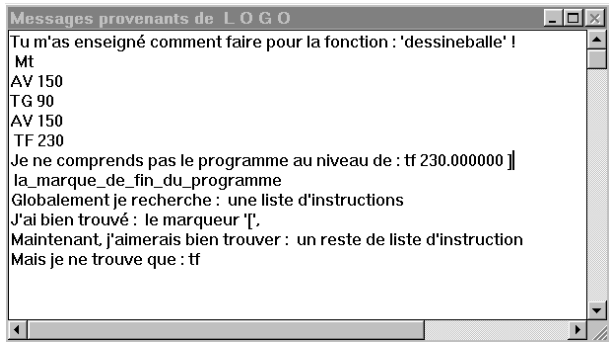

### **Disposition des fenêtres**

Pour une meilleure compréhension des débutants, on peut juxtaposer les fenêtres. Si par la suite, l'utilisateur désire disposer de fenêtres plus grandes, il peut les superposer.

# **FAITES ENTRER LA TORTUE DANS VOTRE CLASSE !**

### **Un peu de technique**

Ce *JFLogo* tourne sous un environnement Win95 léger : 8 Mo suffisent et il n'est pas nécessaire d'avoir un ordinateur rapide, un 486 suffit. Ergonomique, il exploite les facilités de cet environnement : clavier, souris, barre de boutons et barre d'état, fenêtres avec ascenseurs.

### **Avec un support technique réel, digne du shareware (partagiciel)**

Ce logiciel n'est pas un produit mort, adapté de l'anglais par des gens qui ont disparu dans la nature. Au contraire, vous disposez de toutes les coordonnées de l'auteur. Ce qui vous permet de contacter directement le développeur qui a les sources de son programme sur ordinateur.

### **Et les élèves ?**

Logo est un environnement de productivité pour l'élève : son activité est première, et constitue en soi un objectif pédagogique. La simplicité de l'interface permet son utilisation dès le CP. La puissance de son langage structuré et récursif permet d'intéresser les collégiens, les lycéens et même au-delà.

Jean-François LUCAS

Le JFLogo est diffusé, en deux disquettes référencées 9417-IF1, IF2, dans la Bourse de Logiciels de l'EPI (voir en pages 207-236).